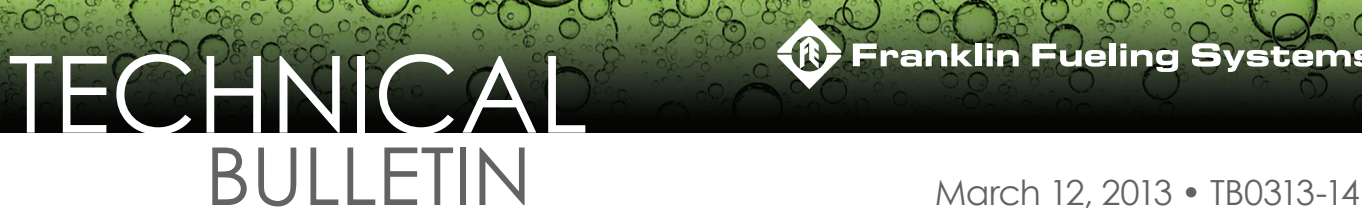

## **Connecting a T5 Series FMS to a Bennet 515 Dispenser D-Box Overview**

This document explains how to connect a T5 Series Fuel Management System to a Bennett 515 Dispenser Distribution box for the purpose of collecting dispensing data. The data is collected by the T5 Series Fuel Management System, consolidated, and used to produce inventory reconciliation reports.

The T5 Series Fuel Management System must contain the following equipment to facilitate the collecting of dispensing data.

- TS-DIMIB-Internal dispenser interface module
- TS-TRAC-Tank inventory reconciliation and autocalibration software
- TSP-BDCBL which contains

(1) 600-0208 Bennett Adapter Cable

1. Plug the adapter cable (p/n 600-0208) into the TS-5 series RS422/232 DIM communication port.

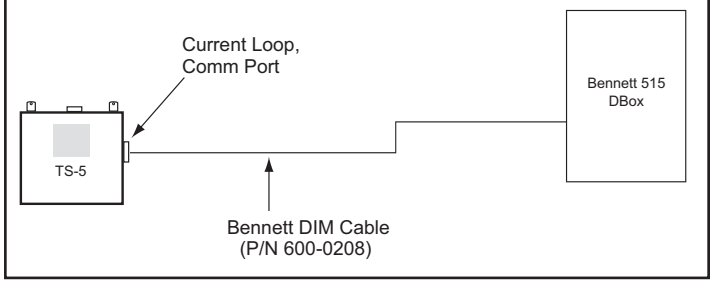

*Figure 1: Connecting to Bennett 515 D-Box*

- 2. Locate the Bennett 515 D-Box.
- 3. Connect the adapter cable (p/n 600-0208) into RS-232 Communication Port #3 on the Bennett 515.

**Note:** See DIMIB Installation and Programming Manual 000-2048 for more information.